# **IFW CRM**

IFW [CRM](https://wiki.ifw.de/wiki/doku.php?id=:zusatzmodule:crm) erlaubt zu Kunden Gesprächsnotizen zu führen. Die wichtigsten Kundeninformationen sind auf einer Darstellung zusammengefaßt. Damit erhalten Sie direkte Übersicht über offene Geschäftsvorgänge (z.B. Aufträge, Lieferungen, Reparaturen.) und den letzten Kontakten.

## **Übersicht Kunden**

日曜治体育

Die Kundenstammdaten sind um eine Zusammenfassung erweitert. Öffnen Sie einen Kunde und klicken Sie links oben auf den Reiter "Zusammenfassung".

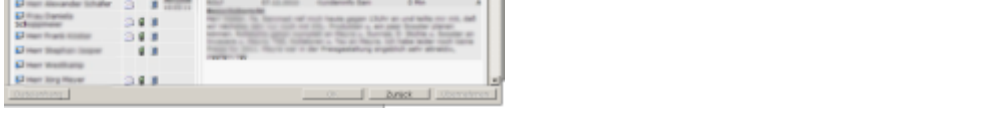

- Die Kundenzusammenfassung stellt wichtige Kundeninformationen übersichtlich dar.
- Klicken Sie auf eines der Symbole um weitere Funktionen auszulösen.
- Klicken Sie auf einen Ansprechpartner um die CRM Erfassung zu öffnen.
- Schließen Sie das Windows Fenster um die Zusammenfassung zu verlassen.
- Klicken Sie auf den Reiter "Info". Im Feld "Projekt des Kunden" steht das Defaultprojekt.
- Im Defaultprojekt werden die Gesprächsnotizen gespeichert
- Wird ein neuer Kunde eingetragen wird automatisch ein Defaultprojekt angelegt.
- Drücken Sie die Taste "Bild auf" bzw. "Bild ab" um auf den benachbarten Datensatz umzuschalten

#### **CRM Erfassung / Gesprächsnotiz eingeben**

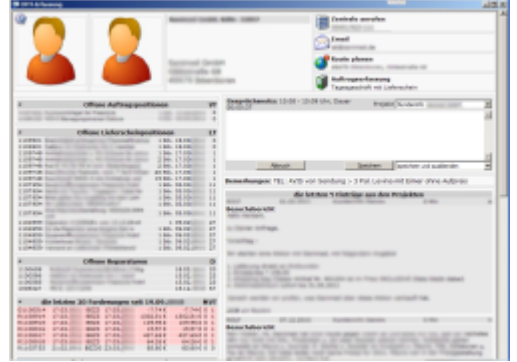

- Öffnen Sie einen Kunde und klicken Sie links oben auf den Reiter "Zusammenfassung".
- Klicken Sie dann auf einen Mitarbeiter oder auf "CRM Erfassung".
- Die CRM Erfassung stellt wichtige Kundeninformationen übersichtlich dar.
- Die CRM Erfassung wird automatisch aus den aktuellen Belegen erstellt.
- Details können mit dem Dreiecksymbol ein- und ausgeblendet werden
- Klicken Sie auf eine Überschrift um die Liste der Belege zu öffnen
- Klicken Sie auf eine der Belegnummern um den Beleg einzusehen
- Klicken Sie auf Auftragserfassung um einen Auftrag und einen Lieferschein einzugeben.
- Geben Sie im Feld "Gesprächsnotiz" eine Notiz ein.
- Die Notiz wird im Projekt gespeichert.
- Das Defaultprojekt ist voreingestellt.
- Klicken Sie auf "[Speichern"](https://wiki.ifw.de/wiki/doku.php?id=:anwender:bedienelemente:eingabemasken#abspeichern_eines_datensatzes) um die Notiz zu speichern.
- Klicken Sie mit der rechten Maustaste im Windowsfenster auf das Symbol links oben. So können Sie die CRM Erfassung **drucken**.
- •Klicken Sie auf W um die Anzeige zu konfigurieren.
- Schließen Sie das Windows Fenster um die CRM Erfassung zu beenden.

### **Übersicht Artikel und Lieferant**

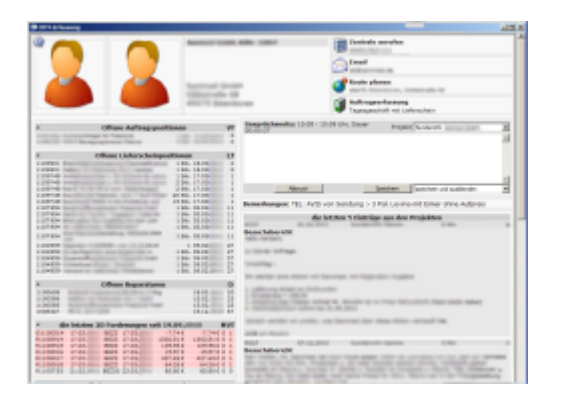

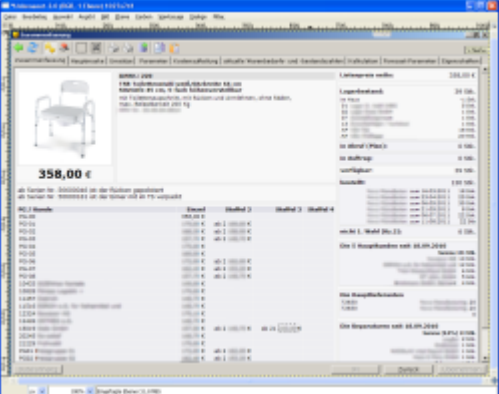

Wie der Kundenstamm sind Artikel und Lieferanten ebenfalls um

eine Zusammenfassung erweitert. Öffnen Sie einen Artikel und klicken Sie links oben auf den Reiter "Zusammenfassung":

- Drücken Sie die Taste "Bild auf" bzw. "Bild ab" um den benachbarten Datensatz zu sehen.
- Klicken Sie auf das Dreiecksymbol an den Spaltenüberschriften um Informationen ein- oder auszublenden.
- Klicken Sie links oben auf das Zahnradsymbol um die Anzeigen zu konfigurieren.
- Zu Lieferanten können keine Gesprächsnotizen eingegeben werden.

# **technische Anmerkungen**

#### **Defaultprojekt**

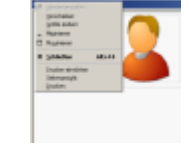

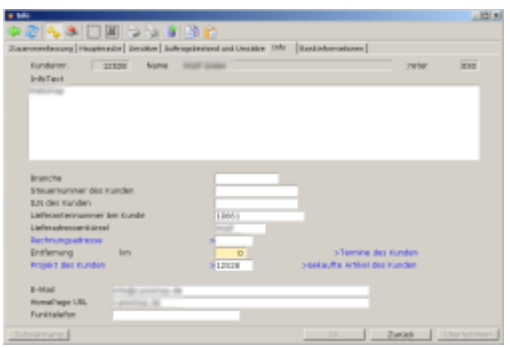

- Gesprächsnotizen werden als "Job" in der Datenbank "Projekte" gespeichert.
- jedem Kunde können mehrere Projekte zugeordnet sein
- Bei Neuanlage eines Kunden wird auch sein Projekt "Kundeninfo" erzeugt.
- Diese Projekt wird als "Defaultprojekt" in der Kundenmaske gespeichert und für Gesprächsnotizen vorgeschlagen.
- Eine Übersicht über die Kundenprojekte wird auf der Zusammenfassungsmaske angezeigt.
- Die Projekte können Sie auch unter **Desk|Projekte** einsehen.

#### **Kunden Logo in der Zusammenfassung**

- Fügen Sie dem Kunden über die [Docustore](https://wiki.ifw.de/wiki/doku.php?id=:zusatzmodule:Docustore) Dateianhangsfunktion eine Grafik hinzu
- Setzen Sie bei der Grafik die Option "L"
- Gleiches gilt für ein Mitarbeiterporträt, das Sie beim Datensatz des Mitarbeiter anhängen.

#### **Artikelbild in der Zusammenfassung**

Das Artikelbild, das für die Belege vorgesehen ist wird automatisch in der Zusammenfassung angezeigt.

#### **Telefonlogbuch**

Das IFW kann Zeitpunkt und Partner der Telefonate protokollieren. Dazu müssen die Daten **von der Telefonanlage** bereitgestellt werden.

- Das IFW erwartet die Daten als [CSV](https://wiki.ifw.de/wiki/doku.php?id=:anhang:glossar:csv) Datei. Geeigneten Inhalt und Aufbau der Datei vorausgesetzt liest das IFW die Daten ein.
- Für das Einlesen ist ein **IFW Scheduler** notwendig, der wahlweise auf dem Server eingerichtete werden kann.
- Der IFW Scheduler benötigt eine IFW Lizenz und eine freie Pervasive Datenbanklizenz.
- Die Einrichtung erfordert zusätzlichen zeitlichen Aufwand.

Die eingelesenen Daten sind unter "Prod/Betrieb| Kommunikationsprotokolle| Telefonprotokoll" abgelegt. Dort können Sie nach Datum, Dauer, [Telefonnummer](https://wiki.ifw.de/wiki/doku.php?id=:anhang:glossar:telefonnummer) oder Gesprächspartner sortiert und per [IFW Tabelle](https://wiki.ifw.de/wiki/doku.php?id=:anwender:bedienelemente:drucken_und_exportieren:ifw_tabelle) exportiert werden.

#### **Symbole des Telefonlogbuch:**

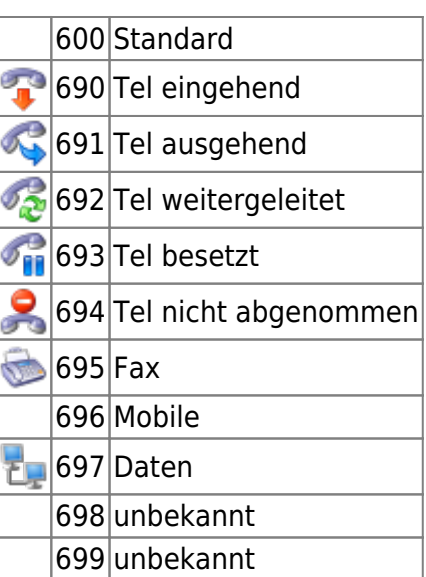

#### **verwandte Zusatzmodule**

[IFW CRM TAPI](https://wiki.ifw.de/wiki/doku.php?id=zusatzmodule:crm_tapi) (CRM Erweiterung zur Rufnummernerkennung per Telefonschnittstelle)

From: [IFW Wiki](https://wiki.ifw.de/wiki/) - **www.wiki.ifw.de**

Permanent link: **<https://wiki.ifw.de/wiki/doku.php?id=zusatzmodule:crm>**

Last update: **18.02.2020 10:45**

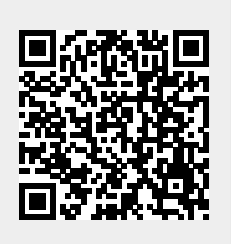